# **Fabber DCE documentation**

*Release 0.0.1*

**Martin Craig**

**Jan 17, 2021**

## **Contents**

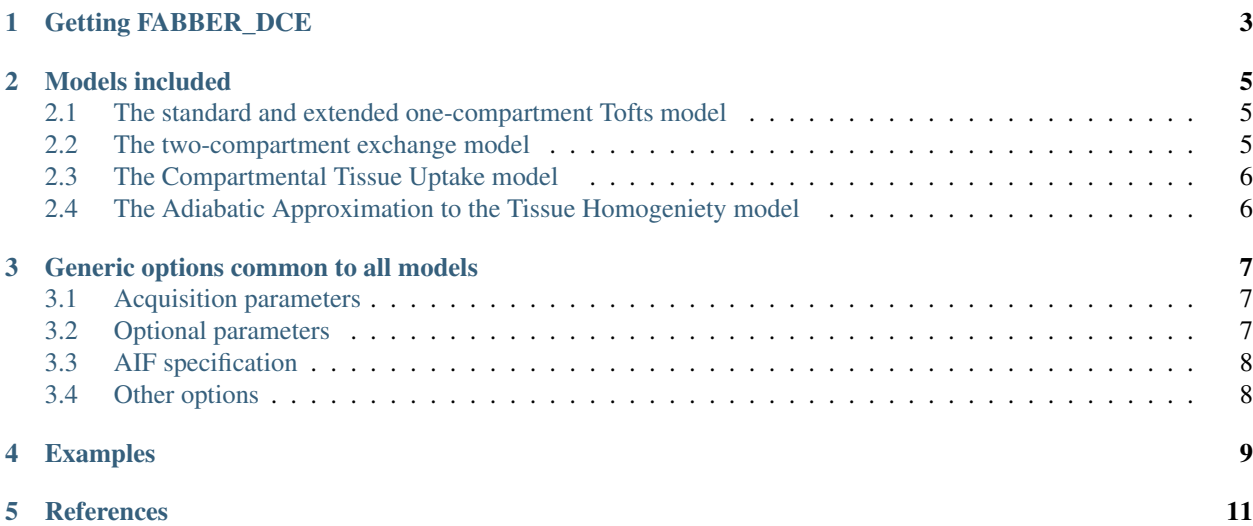

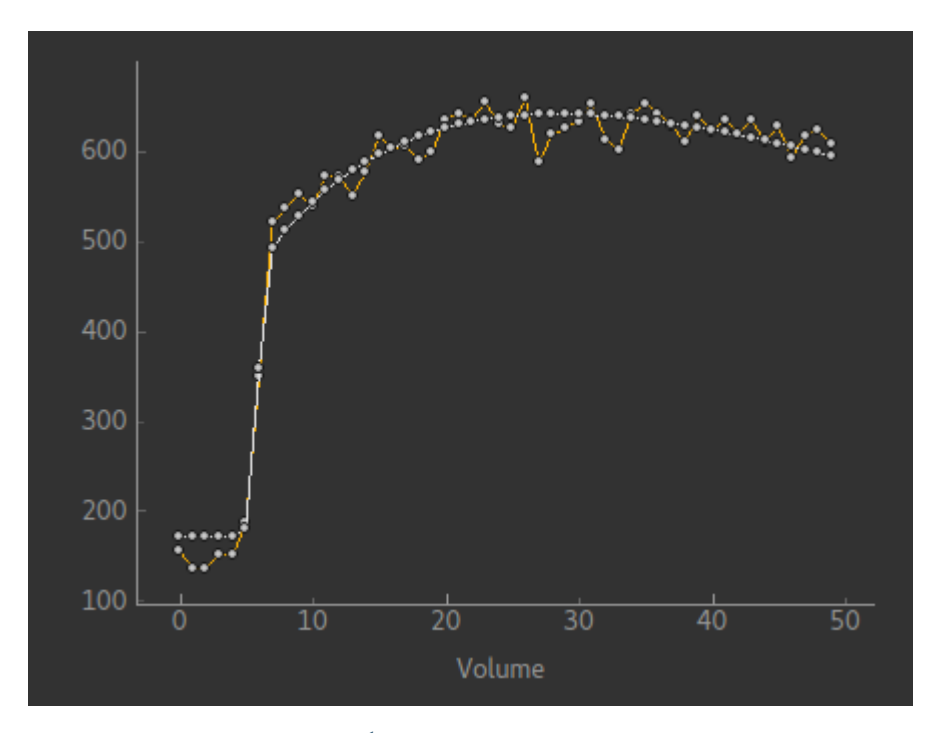

These models use the [Fabber](https://fabber-core.readthedocs.io/) Bayesian model fitting framework<sup>[1](#page-4-0)</sup> to implement a number of models for Dynamic Contrast Enhanced MRI (DCE-MRI).

<span id="page-4-0"></span><sup>1</sup> *Chappell, M.A., Groves, A.R., Woolrich, M.W., "Variational Bayesian inference for a non-linear forward model", IEEE Trans. Sig. Proc., 2009, 57(1), 223–236.*

## Getting FABBER\_DCE

<span id="page-6-0"></span>The DCE models are not currently included as part of [FSL.](https://fsl.fmrib.ox.ac.uk/fsl/) To get the models you will either need to [build from](https://fabber-core.readthedocs.io/en/latest/building.html#building-new-or-updated-model-libraries) [source](https://fabber-core.readthedocs.io/en/latest/building.html#building-new-or-updated-model-libraries) using an existing FSL 6.0.1 or later installation, or download the pre-built [Fabber bundle](https://fabber-core.readthedocs.io/en/latest/getting.html#standalone-fabber-distribution) which contains the latest DCE release alongside other models in a standalone package.

### Models included

<span id="page-8-0"></span>Currently four models are included in the maintained release:

### <span id="page-8-1"></span>**2.1 The standard and extended one-compartment Tofts model**<sup>2</sup>

This model is selected using --model=dce\_tofts. Options are:

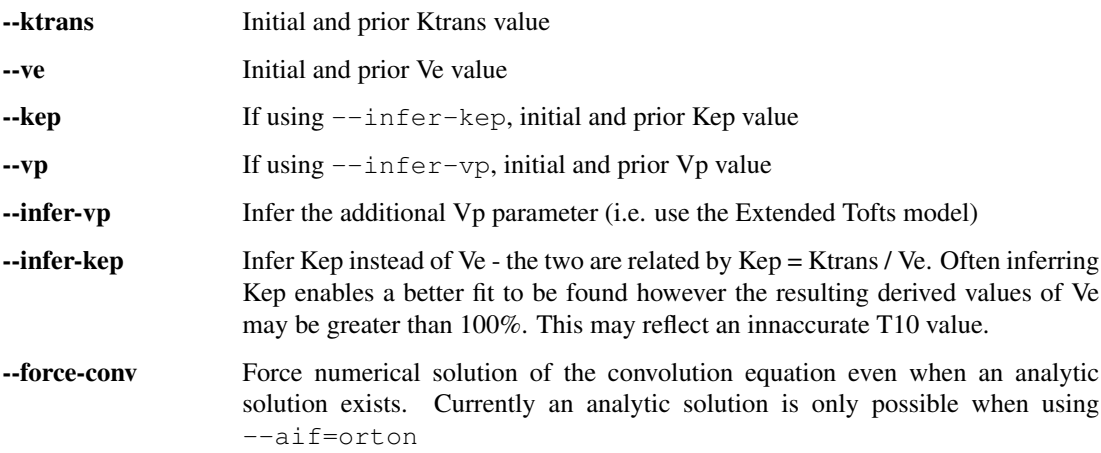

### <span id="page-8-2"></span>**2.2 The two-compartment exchange model**<sup>3</sup>

This model is selected using --model=dce\_2CXM. Options are:

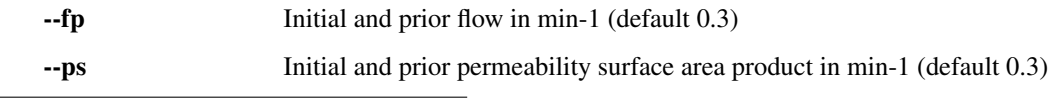

<sup>2</sup> [http://www.paul-tofts-phd.org.uk/DCE-MRI\\_siemens.pdf](http://www.paul-tofts-phd.org.uk/DCE-MRI_siemens.pdf)

<sup>3</sup> <https://onlinelibrary.wiley.com/doi/full/10.1002/mrm.25991>

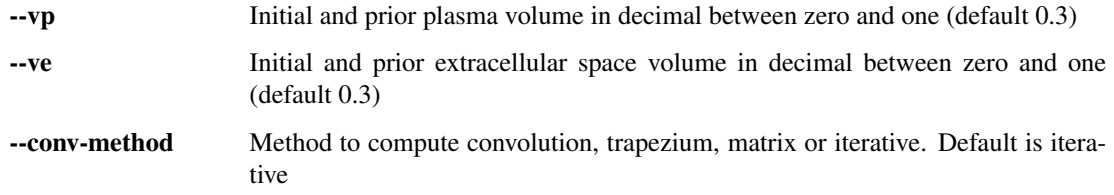

### <span id="page-9-0"></span>**2.3 The Compartmental Tissue Uptake model**<sup>4</sup>

This model is selected using --model=dce\_CTU. Options are:

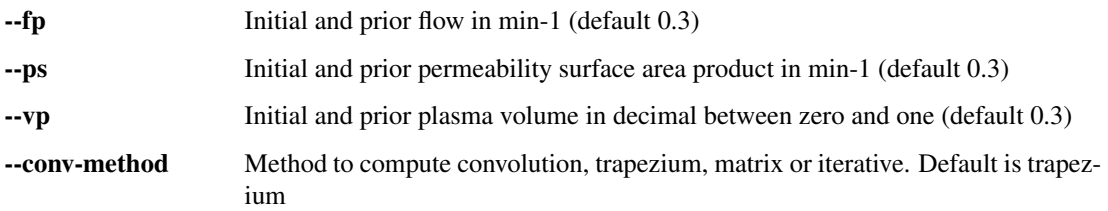

## <span id="page-9-1"></span>**2.4 The Adiabatic Approximation to the Tissue Homogeniety model**<sup>5</sup>

This model is selected using --model=dce\_AATH. Options are:

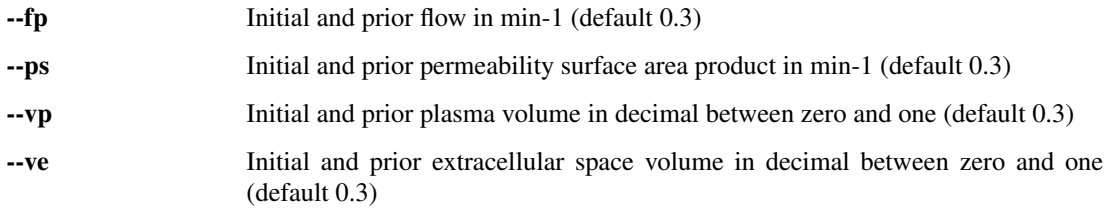

<sup>4</sup> <https://onlinelibrary.wiley.com/doi/full/10.1002/mrm.26324>

<sup>5</sup> <https://journals.sagepub.com/doi/10.1097/00004647-199812000-00011>

### Generic options common to all models

### <span id="page-10-1"></span><span id="page-10-0"></span>**3.1 Acquisition parameters**

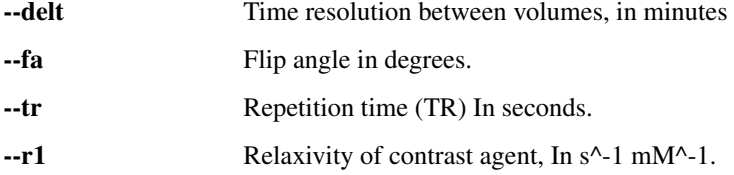

### <span id="page-10-2"></span>**3.2 Optional parameters**

The following model parameters can be specified as options, however they can also be inferred as part of the fitting process. If they are inferred the specified value is used as an initial value and also as the prior value.

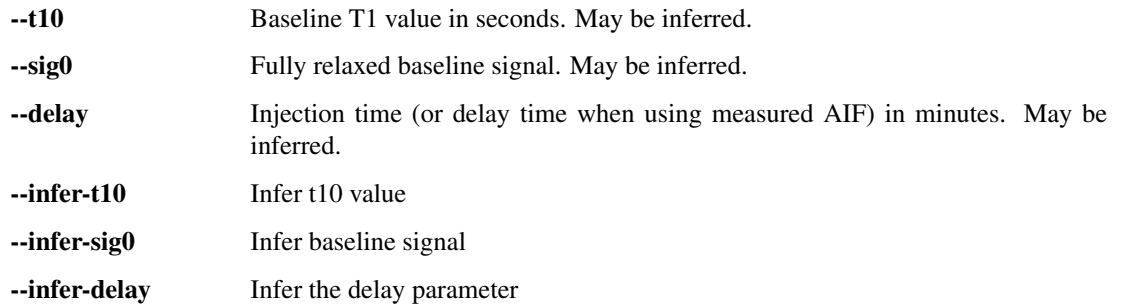

It is quite common to measure a T10 map independently (e.g. using VFA images or a saturation recovery sequence). In this case you can use --infer-t10 and add an *image prior* for the T10 value. See the examples below for how to do this.

### <span id="page-11-0"></span>**3.3 AIF specification**

The arterial input function (AIF) is a critical piece of information used in performing blood-borne tracer modelling, as in DCE and other types of MRI. The AIF can either be specified as a series of values in a text file or a generic 'population' AIF can be used.

If the AIF is suppplied as a signal-curve  $-\text{aif}=\text{signal}$  it will be converted to a concentration-time curve using the supplied haematocrit and T1b values --aif-hct and --aif-t1b.

If using the Orton  $\text{AIF}^6$  $\text{AIF}^6$  the parameters may be varied using the options described below. The defaults are those given in the Orton paper. The Parker  $AIF<sup>7</sup>$  $AIF<sup>7</sup>$  $AIF<sup>7</sup>$  uses hardcoded parameter values from the paper.

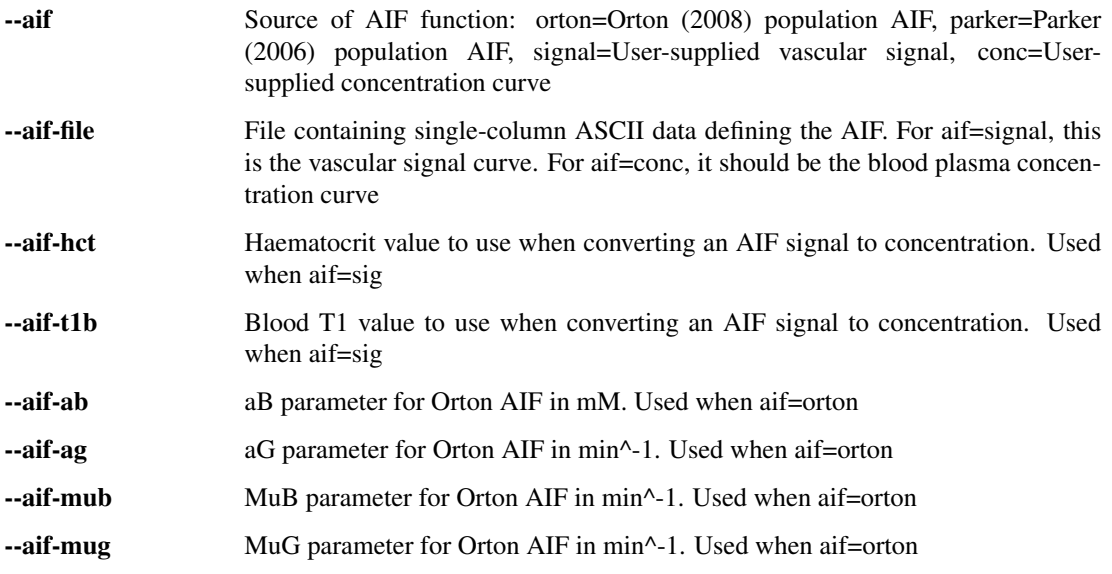

### <span id="page-11-1"></span>**3.4 Other options**

--auto-init-delay Automatically initialize posterior value of delay parameter by fitting a step function to the DCE timeseries.

<span id="page-11-2"></span><sup>6</sup> [Matthew R Orton et al 2008 Phys. Med. Biol. 53 1225](https://iopscience.iop.org/article/10.1088/0031-9155/53/5/005/meta)

<span id="page-11-3"></span><sup>7</sup> <https://onlinelibrary.wiley.com/doi/full/10.1002/mrm.21066>

#### Examples

<span id="page-12-0"></span>Tofts model on DCE data collected every 6s using the Orton population AIF:

```
fabber_dce --data=dce_data --mask=roi_img
--method=vb --noise=white
--delt=0.1 --fa=15 --tr=0.0027 --r1=3.7 --delay=0.5
--aif=orton
--infer-delay --infer-sig0 --infer-t10
--convergence=trialmode --max-trials=20
 --output=dce_output --overwrite --save-model-fit
```
As above but using a pre-measured T10 map:

```
fabber_dce --data=dce_data --mask=roi_img
--method=vb --noise=white
--delt=0.1 --fa=15 --tr=0.0027 --r1=3.7 --delay=0.5
--aif=orton
--infer-delay --infer-sig0 --infer-t10
--PSP_byname1=t10 --PSP_byname1_type=I --PSP_byname1_image=T10_map
--convergence=trialmode --max-trials=20
--output=dce_output_with_t10_map --overwrite --save-model-fit
```
<span id="page-14-0"></span>References